## **Universal Douglas Driver Application Note: Value Series Selectable Output Current Instructions**

## **Overview**

Selectable output current LED Drivers offer a simple, easy to use solution for selecting from predetermined output currents on a LED Driver. Selecting the output current can be done via dip switches without special tools or software.

The available output currents on a selectable output current LED driver can be found on the specification sheets, on the driver label and in the diagram adjacent to the dip switches. All factory produced selectable output current LED drivers are set to their maximum output current.

## **Instructions for Selecting an Output Current**

The dip switches used to select the output current are located on the bottom of the LED driver. To select from one of the four available output currents, simply move the dip switches into the positions indicated on the diagram for the desired output current.

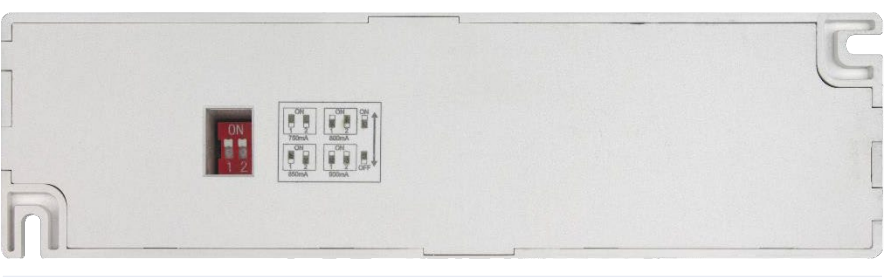

Bottom side view of the D900C46UNVSL-GC Universal Douglas LED Driver.

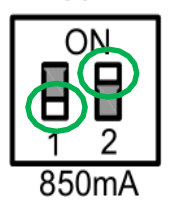

The white squares on the dip switch diagram represent the handle of the dip switch. In the adjacent configuration for 850mA, the white squares have been circled in green to highlight the handle of each switch. To set the driver to 850mA, the handle of switch one should be moved down towards the number 1 and the handle of switch two should be moved up towards ON.

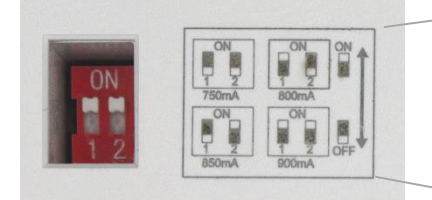

Close up view of the diagram on the D900C46UNVSL-GC Universal Douglas LED Driver.

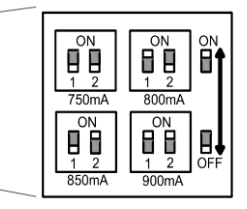

In this example, the handles of both dip switches have been moved towards ON. The dip switch diagram shows that when the handle of both switches are moved towards ON, the driver will provide an output current of 900mA.

For further assistance or ordering information please contact Universal Lighting Technologies @ 1-800-BALLAST or visit our website at http://www.universaldouglas.com